# Compaq Tru64™ UNIX Version S.lA Update Installation Quick Reference Card

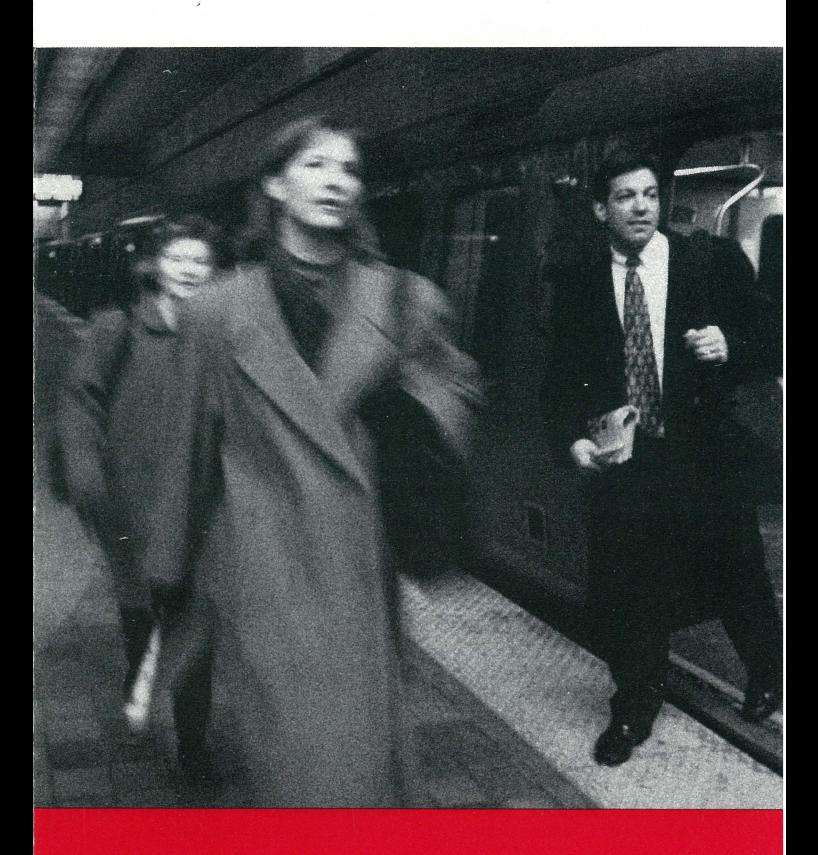

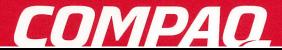

## **Intended Audience**

This card is intended for experienced users of the Update Installation procedure. If this is the first time you are performing an Update Installation, or if you need more information, follow the detailed instructions in the *Installation Guide.* 

## **Update Installation Paths**

An Update Installation updates the operating system from Version 5.0A or 5.1 to Version 5.1A.

## **Distribution Method**

An Update Installation is invoked from either:

- The Version 5.1A operating system CD-ROM
- A Remote Installation Services (RIS) server

### **Completion Time**

An Update Installation completes in 45-120 minutes.

The actual time depends on:

- Processor type and memory
- Number of software subsets to be updated
- Speed of the CD-ROM drive
- Network traffic (if applicable)

## **Prerequisite Tasks**

Perform these tasks before updating your system:

- 1. Back up the user data on the current operating system.
- 2. Read the sections related to Update Installations in the *Release Notes.*
- 3. Protect data on AdvFS file domains.
- 4. Run /usr/sbin/cdslinvchk to check context dependent symbolic links.
- 5. Update the system's firmware to the most recent revision level.

## **Caution**

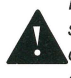

If you halt the system in any way while new versions of the<br>software subsets are loading, serious operating system corruption<br>occurs. You may have to restore the previous version of the operating system before you can attempt another update.

© 2001 Compaq Computer Corporation

COMPAQ and the Compaq logo Registered in U.S. Patent and Trademark Office. Tru64 is a trademark of Compaq Information Technologies Group, L.P. in the United States **and other countries. UNIX is a trademark of The Open Group in the United States and other countries. All other product names mentioned herein may be the trademarks of their respective companies. Confidential computer software. Valid license from Compaq required**  for possession, use, or copying. 'Consistent with FAR 12.211 and 12.212, Commercial Computer **Software, Computer Software Documentation, and Technical Data for Commercial Items are licensed to the U.S. Government under vendor's standard commercial license. Compaq shall**  not be liable for technical or editorial errors or omissions contained herein. The information in this document is provided "as is" without warranty of any kind and is subject to change without notice. The warranties for Compaq products are set forth in the express limited warranty **statements accompanying such products. Nothing herein should be construed as constituting an additional warranty.** 

#### **Update Procedure Using a CD-ROM**

- 1. Determine the device name of the CD-ROM device: **# ls ldevldisklcdrom\*c**  Write the CD-ROM device name here:
- 2. As superuser or root, shut down the system to single-user mode: # **shutdown +minutes [message to users}**
- 3. Mount the local file systems: # I **sbinlbcheckrc**
- 4. Insert the operating system CD-ROM into the drive.
- 5. Start the update:

# **/sbin/installupdate [-ul [-nogui] cdrom\_device\_name**  *OR* 

If the CD-ROM is loaded and mounted to a directory: # **/sbin/installupdate [-ul [-nogui] cdrom\_mount\_point** 

- 6. Choose options for kernel components and obsolete files.
- 7. Monitor the analysis phase of the update.
- 8. Confirm the start of the update.
- 9. Log in to the updated system and perform postinstallation tasks that are shown on the back of this card.

#### **Update Procedure Using a RIS Server**

- I. Make sure the system is registered as a client of a RIS server that is serving Version 5.1A. Check network connections. Write the RIS server name here:
- 2. As superuser or root, shut down the system to single-user mode: # **shutdown +minutes [message to users]**
- 3. Mount the local file systems: # I **sbinlbcheckrc**
- 4. Delete the table of Internet addresses: **# route flush**

#### **Update Procedure Using a R/5 Server (continued)**

- 5. Start the update: # **/sbin/installupdate [ - ul [-nogui] ris\_server\_name:**
- 6. Choose options for kernel components and obsolete files.
- 7. Monitor the analysis phase of the update.
- 8. Confirm the start of the update.
- 9. Log in to the updated system and perform postinstallation tasks.

#### **Postinstallation Tasks**

- 1. Review Update Installation log files in the  $\sqrt{var/adm/smlogs}$ directory for errors.
- 2. Manually merge file customizations that were not automatically merged. Review the customized log file /var/adm/smlogs/upd\_custom\_ files and manually merge the unprotected system files.
- 3. Review the update log file /var/adm/smlogs/upd\_mergefail fi les to ensure there were no failed merges.
- 4. If you customized the kernel configuration file,  $I_{\text{sys}}$ /conf/system\_ name, edit this file to include the previous customizations. This must be done to preserve any configurations that support hardware and applications that were obtained from a third party. The previous version of the kernel configuration file is stored in  $\sqrt{\text{sys}}/\text{conf}/\text{system}$  name.bck. You must rebuild the kernel after updating the kemel configuration file.

#### **Note**

If you do not merge customizations into this file, the system will reboot with a minimum configuration.

- 5. Test all layered products to make sure they function properly with the new version of the operating system.
- 6. Reinstall compatible versions of any layered products that you deleted.
- 7. Run the Update Installation Cleanup utility to remove or archive backup files created by the Update Installation.